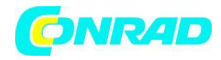

**www.conrad.pl**

**INSTRUKCJA OBSŁUGI**

**Nr produktu 002573518**

# **Radio internetowe Albrecht DR 895 Internet, DAB+, UKW orzech włoski**

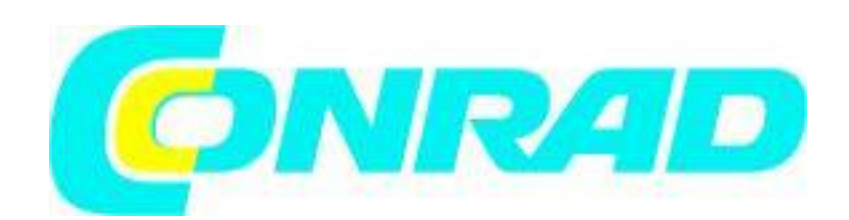

Strona **1** z **31**

Dystrybucja Conrad Electronic Sp. z o.o., ul. Kniaźnina 12, 31-637 Kraków, Polska Copyright © Conrad Electronic, Kopiowanie, rozpowszechnianie, zmiany bez zgody zabronione. www.conrad.pl

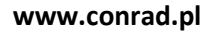

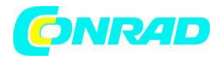

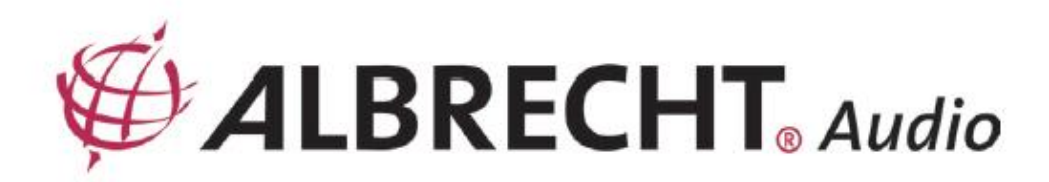

# **ALBRECHT** Digitalradio DR 895 CD

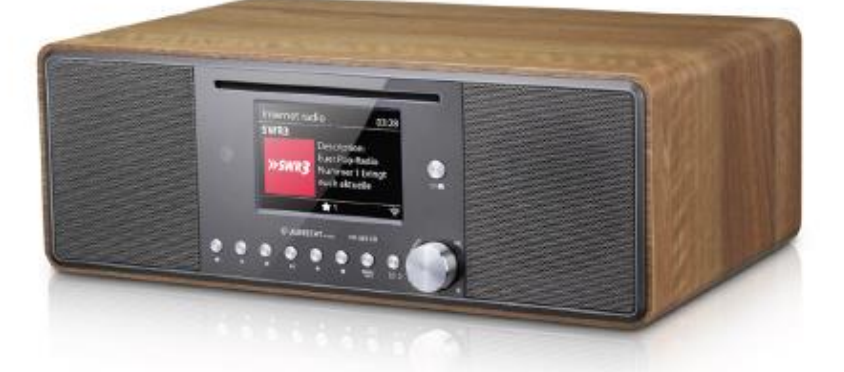

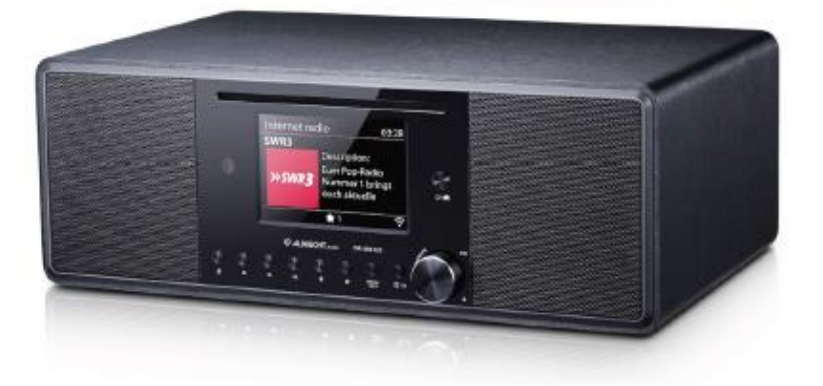

**Manual** 

# **English**

**1. Pierwsze kroki**

Strona **2** z **31**

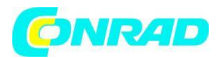

# **1.1. Język**

Jeśli chcesz zmienić język, naciśnij i przytrzymaj "MENU" w radiu i przejdź do "Systemeinstellungen > Sprache", aby przełączyć się na preferowany język.

### **1.2. Zawartość Paczki**

Upewnij się, że w opakowaniu znajdują się następujące elementy:

- 1. Radio CD DR 895
- 2. Zasilanie
- 3. Kabel audio 3,5 mm
- 4. Antena teleskopowa
- 5. Adapter antenowy typu F do IEC
- 6. Pilot z bateriami
- 7. Instrukcja obsługi

### **1.3. Rozpoczęcie pracy**

Podłącz dostarczoną antenę teleskopową lub zewnętrzną antenę DAB/FM, a także zasilacz z tyłu urządzenia DR 895 CD i podłącz go do gniazdka elektrycznego. Przygotuj środowisko sieciowe do bezprzewodowego Wi-Fi: Upewnij się, że skonfigurowałeś sieć bezprzewodową i posiadasz hasło zabezpieczające WEP, WPA lub WPA2, aby aktywować połączenie. Możesz również użyć funkcji WPS (WiFi Protected Setup) w celu łatwego parowania między urządzeniem sieciowym a DR 895 CD. Sprawdź, czy wskaźniki świetlne na urządzeniu sieciowym mają odpowiedni stan.

Przy pierwszym uruchomieniu system zapyta, czy chcesz uruchomić Kreatora instalacji. Wybierz TAK, aby kontynuować konfigurację. Będziesz mógł skonfigurować datę, godzinę i ustawienia sieciowe. Szczegóły konfiguracji sieci można znaleźć w rozdziale "14.2. Sieć". Jeśli wybierzesz NIE, następny ekran zapyta, czy chcesz ponownie uruchomić kreatora przy następnym uruchomieniu DR 895 CD.

Naciśnij  $\bf{U}$ , aby przejść do trybu czuwania. Na ekranie wyświetlana jest godzina, data i wszelkie aktywne czasy alarmów. Po pierwszym uruchomieniu DR 895 CD automatycznie połączy się z Twoją siecią i ostatnio odtwarzaną stacją.

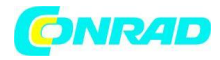

**2. Przegląd CD DR 895 / Opisy przycisków 2.1. Przód**

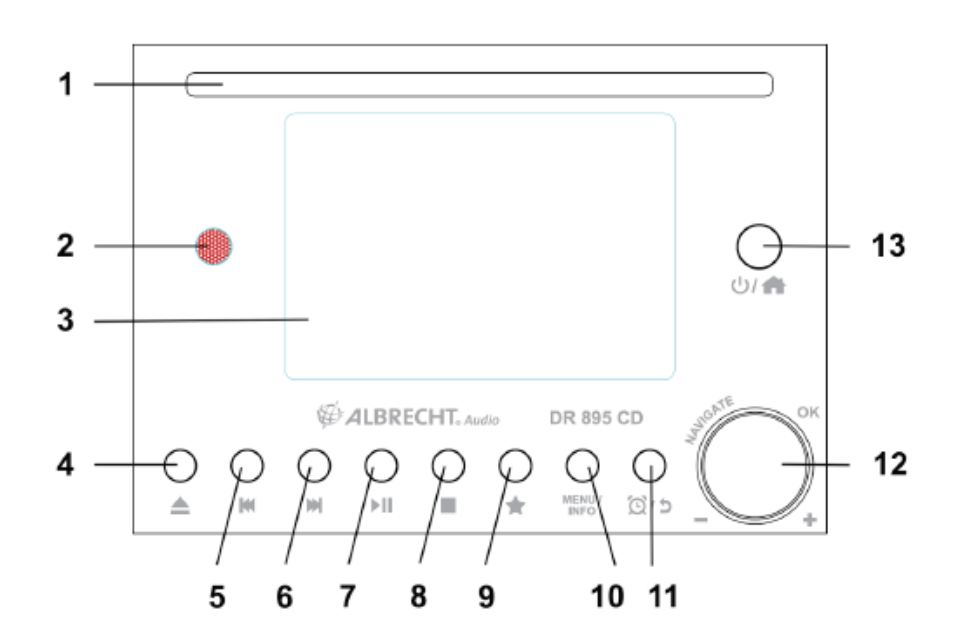

**2.2 Tył**

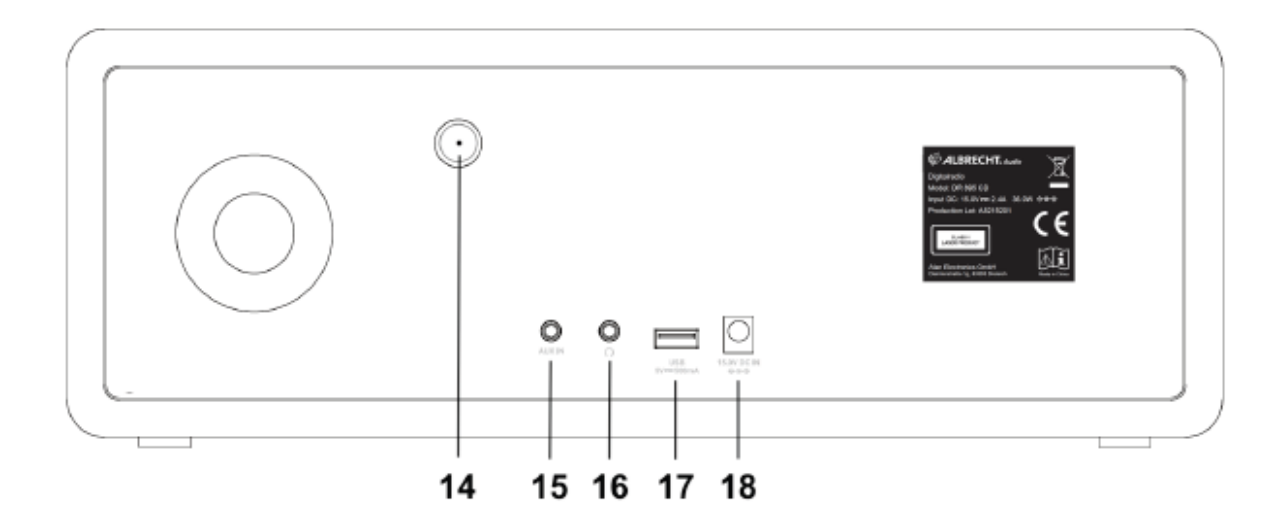

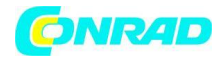

# **2.3 Opis przycisków**

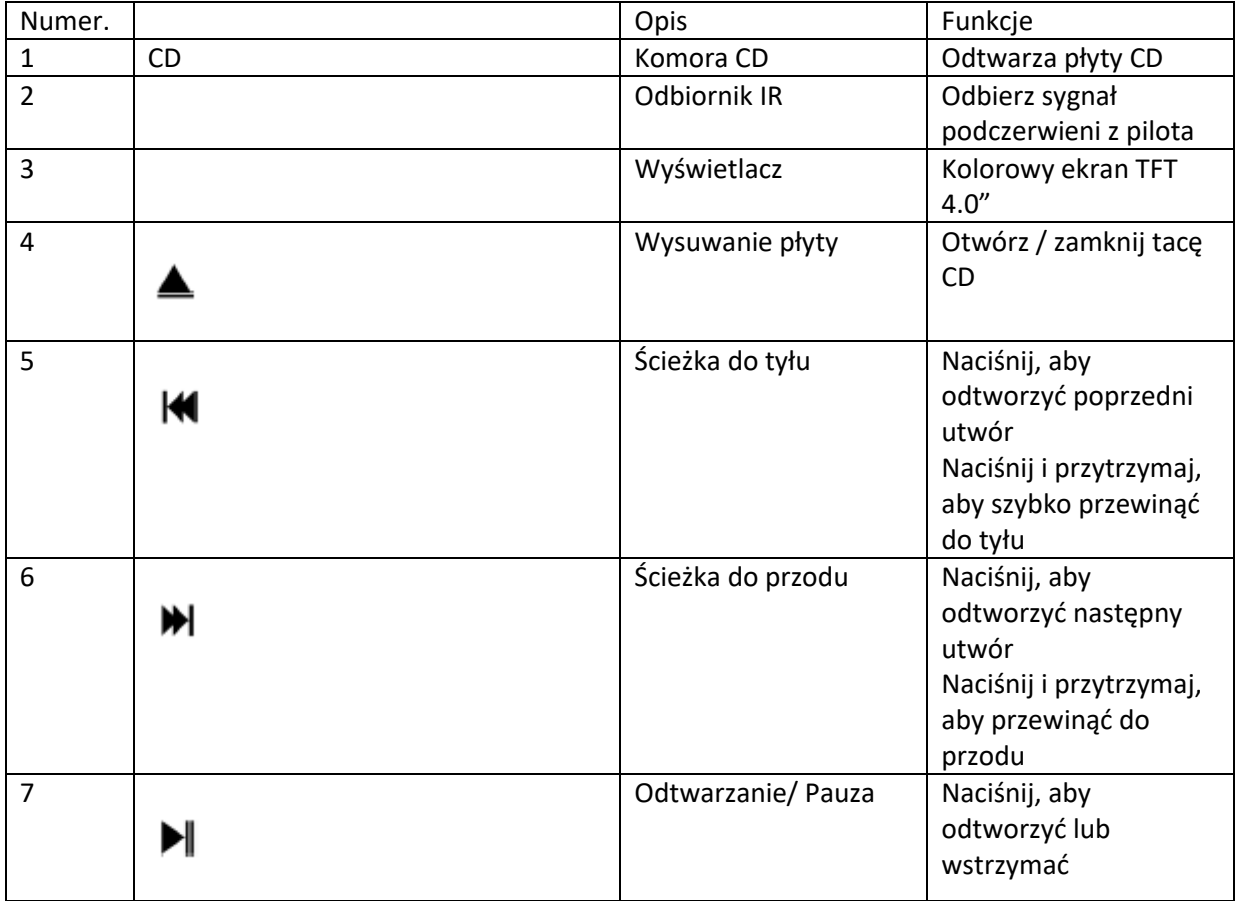

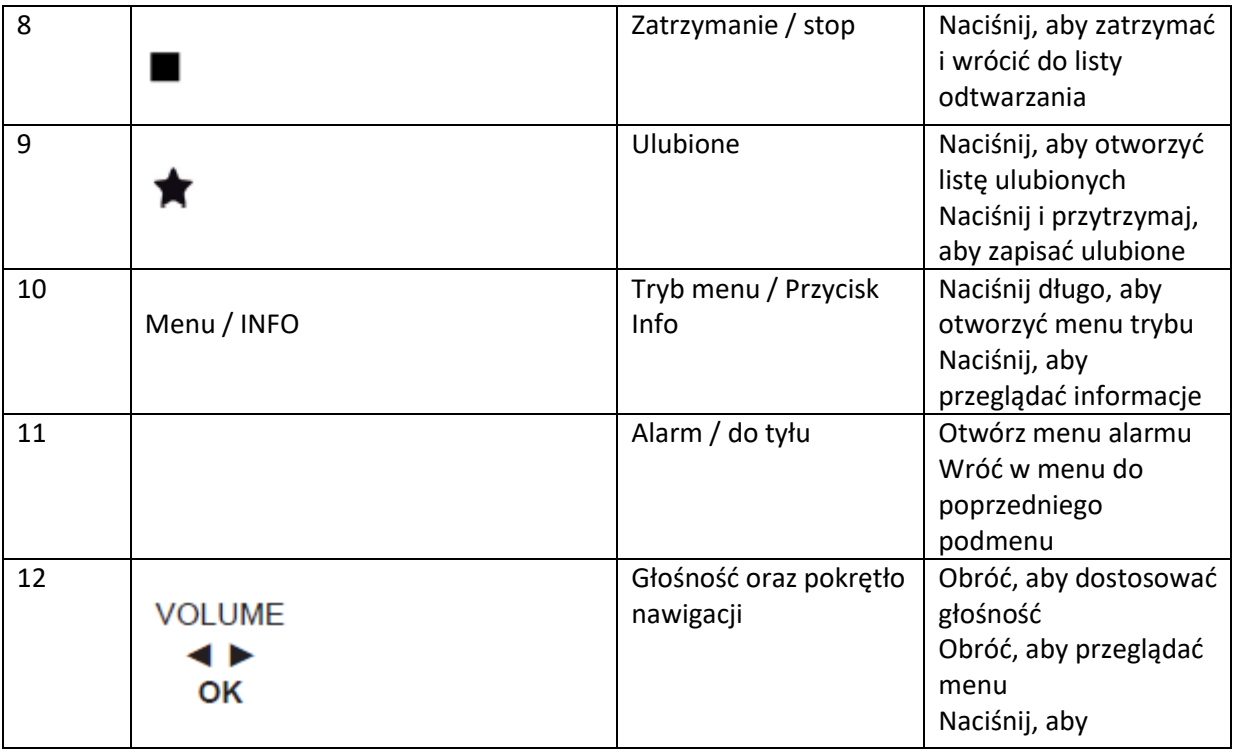

#### Strona **5** z **31**

Dystrybucja Conrad Electronic Sp. z o.o., ul. Kniaźnina 12, 31-637 Kraków, Polska Copyright © Conrad Electronic, Kopiowanie, rozpowszechnianie, zmiany bez zgody zabronione. www.conrad.pl

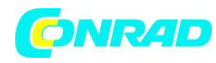

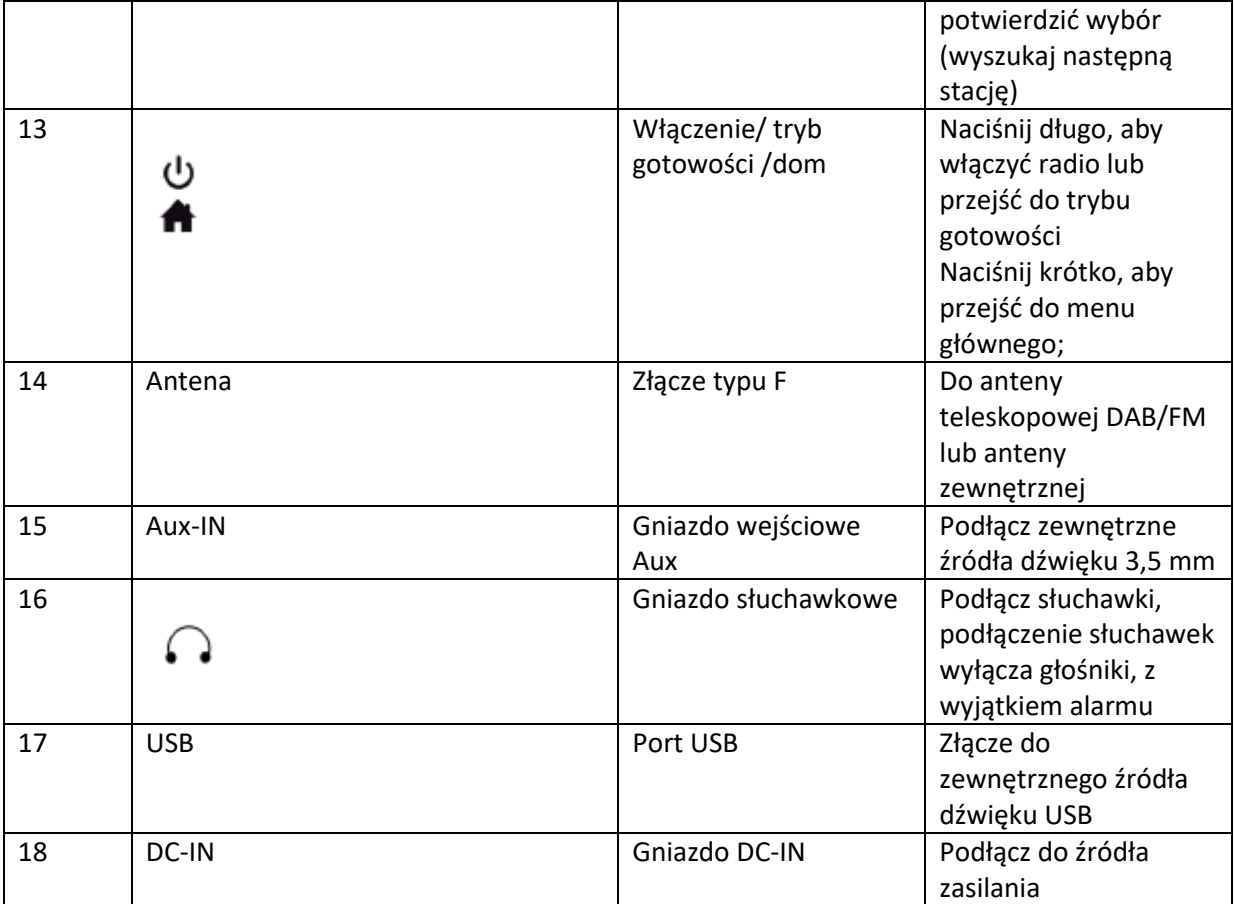

Strona **6** z **31**

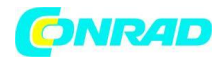

# **2.4 Pilot zdalnego sterowania**

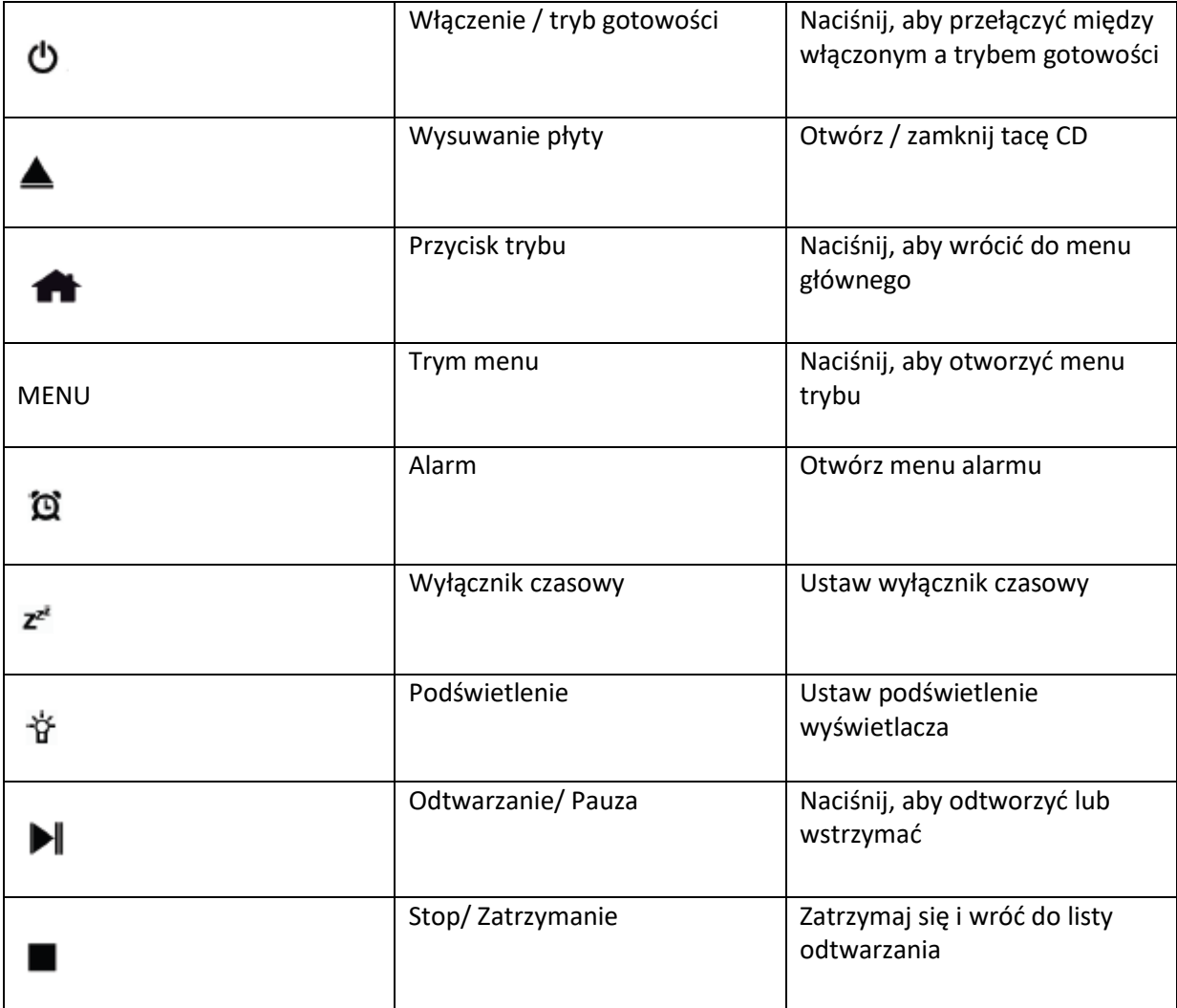

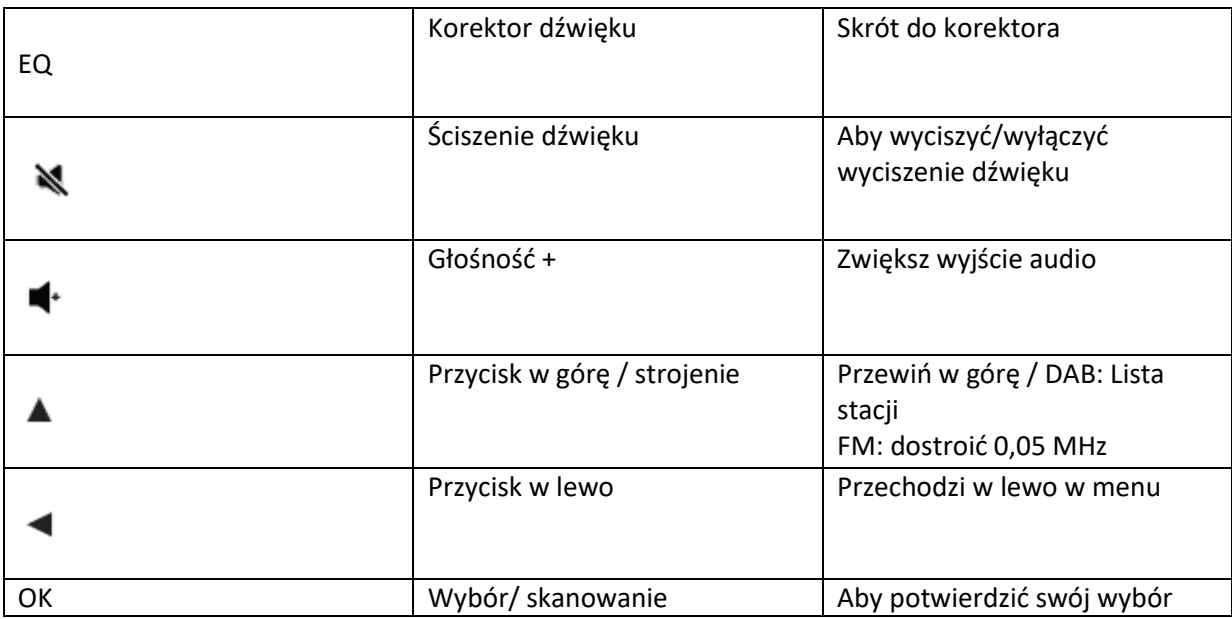

Strona **7** z **31**

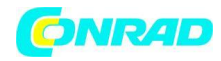

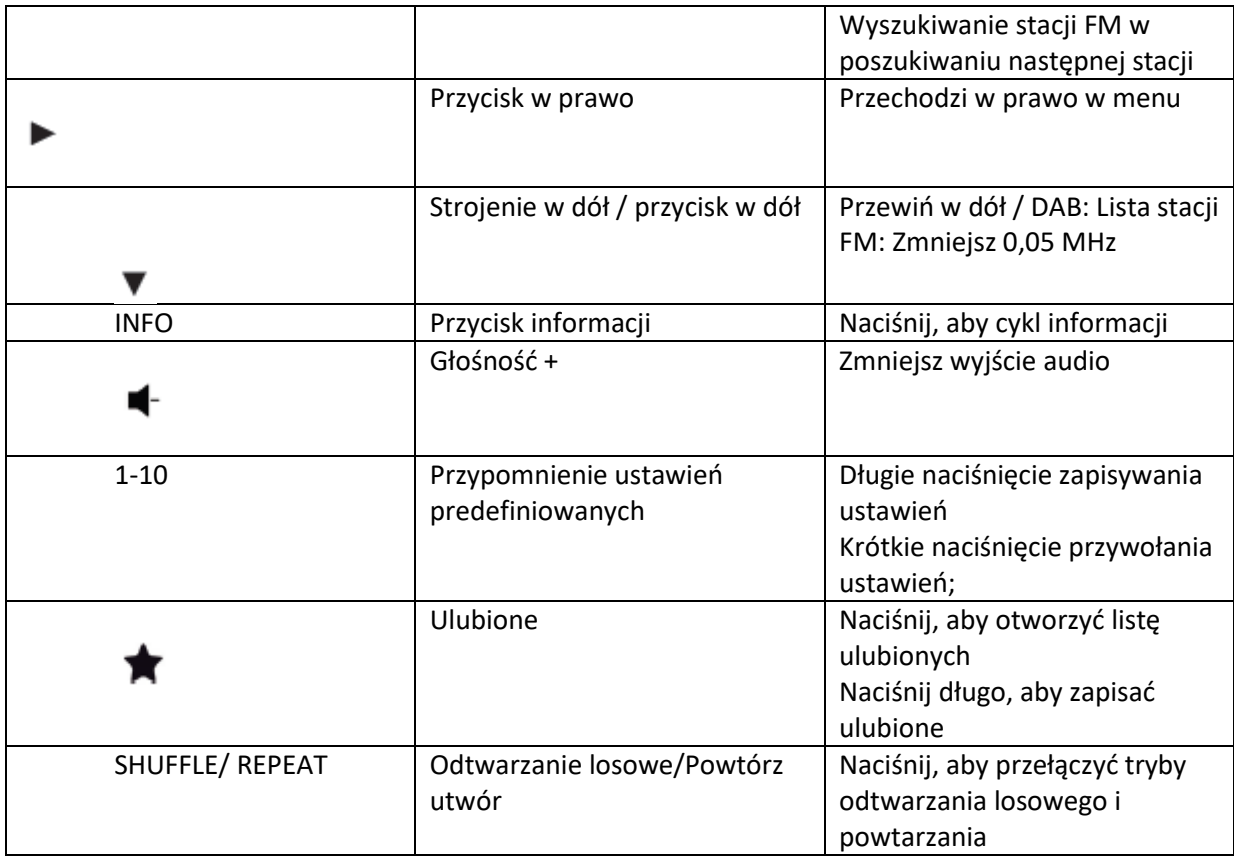

Aby włożyć baterie AAA do komory baterii, otwórz pokrywę z tyłu pilota. Prawidłowa polaryzacja jest pokazana w komorze baterii. Zużyte baterie należy utylizować zgodnie z instrukcjami.

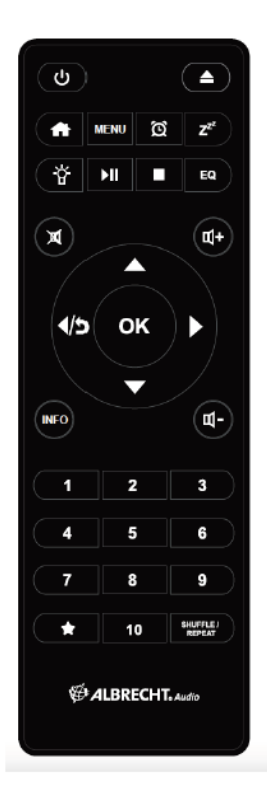

Strona **8** z **31**

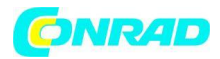

## **2.5. Tryby**

W menu głównym można wybrać następujące tryby: Radio internetowe, Spotify, DAB+, FM, CD, Bluetooth, USB, Podcast i Aux-In.

Alternatywnie, naciśnij  $\blacksquare$ , aby wejść do menu głównego, przejdź do trybu przez obracając pokrętłem nawigacyjnym lub naciśnij ▲ lub ▼ na pilocie kontrola.

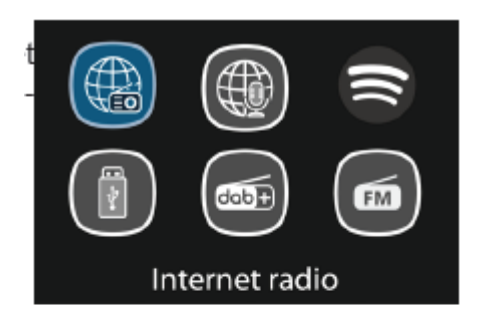

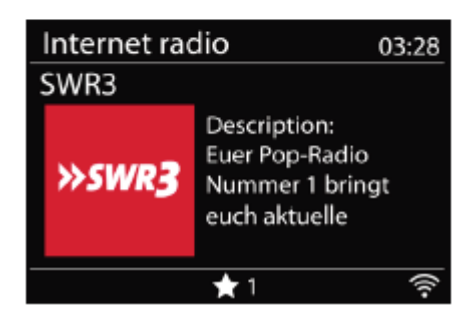

#### **3. Radio internetowe**

DR 895 CD może odtwarzać tysiące stacji radiowych i podcastów z całego świata za pośrednictwem szerokopasmowego połączenia internetowego. Po wybraniu radia internetowego DR 895 CD bezpośrednio kontaktuje się z portalem radia internetowego, aby uzyskać listę stacji. Portal udostępnia również wiele list ulubionych stacji, które można personalizować. Aby przejść do trybu

radia internetowego, naciśnij **11**, wybierz Radio internetowe i naciśnij OK.

Jeśli już słuchasz stacji radia internetowego, możesz nacisnąć przycisk BACK lub ◄ na pilocie, aby szybko powrócić do ostatnio odwiedzanej gałęzi drzewa menu, zamiast naciskać i przytrzymywać MENU, aby przejść do pierwszego menu trybu radia internetowego . Naciśnij, aby wstrzymać

odtwarzanie. Naciśnij ponownie | aby odtworzyć stację.

#### Strona **9** z **31**

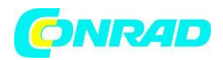

#### **3.1. Ostatnio słuchane**

Po ponownym uruchomieniu trybu radia internetowego wybierana jest ostatnio słuchana stacja. Aby wybrać inną ostatnio używaną stację, wejdź tutaj, aby wybrać jedną z ostatnio słuchanych stacji. Najnowsze stacje pojawiają się na górze listy.

#### **3.2. Lista stacji**

Stacje radia internetowego są podzielone na różne kategorie: Lokalizacja, Gatunek, Popularne i Nowe. Możesz również znaleźć stację, wyszukując ją za pomocą słowa kluczowego.

#### **3.3. Ulubione**

Na płycie DR 895 CD można zapisać do 40 ulubionych stacji.

#### **3.3.1. Zaprogramuj stację**

Podczas słuchania stacji IR naciśnij i przytrzymaj **kolu**, aż otworzy się menu Save to Preset. Wybierz jedno z 40 ustawień wstępnych, aby zapisać aktualnie odtwarzaną stację za pomocą OK. Możesz również łatwo zapisać stację pod określonym numerem pamięci, naciskając i przytrzymując klawisz 1- 10 na pilocie.

### **3.3.2. Przywołaj stacje**

Naciśnij krótko **do**, aby przejść do menu Wywołaj z menu Preset, wybierz żądaną stację i potwierdź przyciskiem OK. Preset można również przywołać przez krótkie naciśnięcie odpowiadającego mu

klawisza od 1 do 10 na pilocie. Gdy odtwarzana jest zaprogramowana stacja, pokazuje  $\blacksquare$  (1, 2, 3, itd.) na dole ekranu.

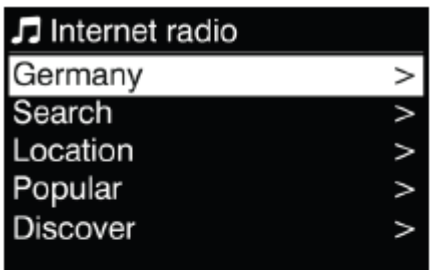

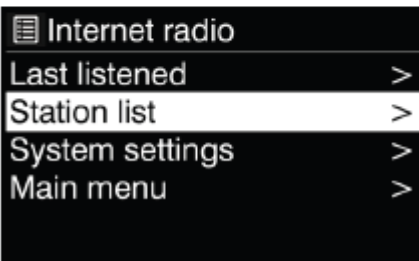

Strona **10** z **31**

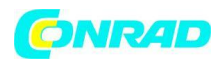

#### **3.4. Informacje o odtwarzaniu**

Podczas odtwarzania strumienia na ekranie wyświetlana jest jego nazwa i opis. Aby wyświetlić dalsze informacje, naciśnij INFO. Za każdym razem, gdy naciśniesz INFO, zostanie wyświetlony inny zestaw informacji, przejdź przez nazwę/opis, gatunek/lokalizację, niezawodność, kodek/częstotliwość próbkowania, bufor odtwarzania i dzisiejszą datę.

### **4. Podcasty**

DR 895 CD może odtwarzać tysiące podcastów z całego świata za pośrednictwem szerokopasmowego połączenia internetowego. Po wybraniu Podcastów, DR 895 CD bezpośrednio łączy się z katalogiem Podcastów, aby uzyskać listę programów.

Aby przejść do trybu podcastów, naciśnij  $\blacksquare$ , wybierz Podcasty i naciśnij OK. Jeśli już słuchasz podcastu, możesz nacisnąć przycisk BACK lub ◄ na pilocie, aby szybko powrócić do ostatnio odwiedzanej gałęzi drzewa menu, zamiast naciskać i przytrzymywać MENU, aby przejść do

pierwszego menu trybu podcastu. Naciśnij , aby wstrzymać odtwarzanie. Naciśnij ponownie, aby odtworzyć podcast. Skorzystaj z menu, aby wybrać podcasty z różnych krajów, aktualne tematy, rekomendacje lub wyszukać konkretny tytuł.

### **5. Spotify**

Użyj telefonu, tabletu lub komputera jako pilota do Spotify. Wejdź na spotify.com/connect, aby dowiedzieć się, jak to zrobić. Oprogramowanie Spotify podlega licencjom stron trzecich, które można znaleźć tutaj: https://www.spotify.com/connect/third-partylicenses

Dzięki Spotify masz do dyspozycji miliony utworów: ulubionych wykonawców, gotowe playlisty na każdy nastrój, najnowsze hity i rekomendacje muzyczne dostosowane do Ciebie. Funkcja Spotify Connect umożliwia bezprzewodowe odtwarzanie muzyki i sterowanie nią w radiu. Wybierz muzykę, którą lubisz na smartfonie, tablecie lub komputerze i odtwarzaj ją przez radio.

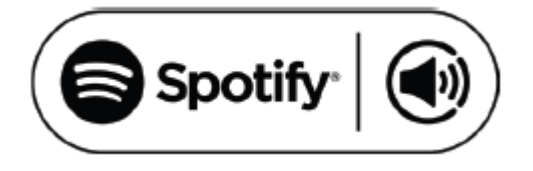

#### **6. Tryb DAB/DAB+**

Tryb radia DAB odbiera cyfrowe radio DAB/DAB+ i wyświetla informacje o stacji.

Aby przejść do trybu DAB, naciśnij  $\blacksquare$ , aby wybrać DAB i naciśnij OK. Aby uzyskać optymalna wydajność, upewnij się, że antena jest prawidłowo wyregulowana, aby uzyskać maksymalną siłę sygnału i najlepszą możliwą jakość dźwięku (również dla FM). Ikona w prawym dolnym rogu wyświetlacza pokazuje siłę sygnału DAB/DAB+ wykrytego przez urządzenie.

#### **6.1. Wyszukiwanie stacji DAB**

Przy pierwszym wybraniu trybu radia DAB lub jeśli lista stacji jest pusta, DR 895 CD automatycznie wykonuje pełne skanowanie w celu wyszukania dostępnych stacji. Po zakończeniu skanowania radio wyświetla listę dostępnych stacji

Strona **11** z **31**

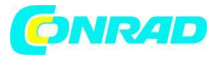

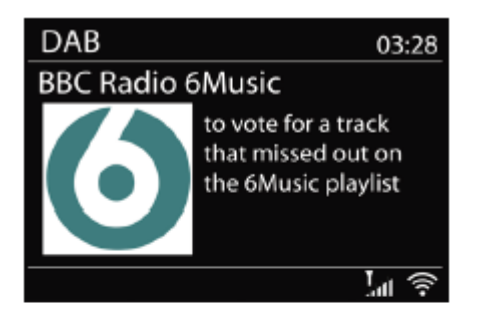

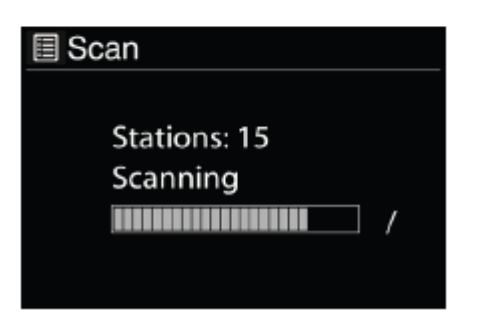

Jeśli chcesz ponownie wykonać skanowanie DAB później, naciśnij i przytrzymaj MENU, aby wejść do menu, w którym możesz wybrać opcję Skanuj i potwierdź przyciskiem OK. Lista stacji zostanie odpowiednio zaktualizowana.

#### **6.2. Lista stacji**

Aby zmienić stację, naciśnij ▲/▼ na pilocie, wybierz stację i naciśnij OK. Po wybraniu stacja rozpoczyna odtwarzanie, a na ekranie wyświetlane są informacje o stacji, utworze lub programie. Lub naciśnij i przytrzymaj MENU, aby wejść do menu, a następnie wybierz Lista stacji, aby wyświetlić listę już przeskanowanych stacji. Obracając pokrętłem nawigacyjnym lub naciśnij ▲/▼ na pilocie, aby wybrać stację, której chcesz słuchać i naciśnij OK, aby potwierdzić.

#### **6.3. Kolejność stacji**

Stacje można sortować na 3 różne sposoby: alfanumeryczne, zespołowe lub prawidłowe. Naciśnij i przytrzymaj MENU, aby wejść do menu, wybierz i naciśnij OK, aby potwierdzić.

#### **6.4. Zaprogramuj stacje**

Podczas słuchania stacji DAB+ naciśnij i przytrzymaj , aż otworzy się menu Save to Preset. Wybierz jedno z 40 ustawień wstępnych, aby zapisać aktualnie odtwarzaną stację za pomocą OK. Możesz również łatwo zapisać stację pod określonym numerem pamięci, naciskając i przytrzymując klawisz 1-10 na pilocie.

#### **6.5. Przywołaj stacje**

Naciśnij krótko , aby przejść do menu Wywołaj z menu Preset, wybierz żądaną stację i potwierdź przyciskiem OK. Preset można również przywołać przez krótkie naciśnięcie odpowiadającego mu

Strona **12** z **31**

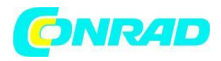

klawisza od 1 do 10 na pilocie. Gdy odtwarzana jest zaprogramowana stacja, pokazuje (1, 2, 3, itd.) na dole ekranu.

#### **6.6. Strojenie ręczne**

Oprócz zwykłej metody wyszukiwania i wybierania stacji z listy, można również ręcznie dostroić się do określonego kanału/częstotliwości. Aby dostroić ręcznie naciśnij i przytrzymaj MENU, aby wejść do menu, wybierz Strojenie ręczne i wybierz konkretny kanał/częstotliwość i naciśnij OK, aby potwierdzić

# **6.7. Informacje o wyświetlaczu DAB**

Podczas odtwarzania radia DAB na wyświetlaczu wyświetlane są informacje o bieżącym utworze. Aby wyświetlić dalsze informacje, naciśnij INFO. Za każdym razem, gdy naciśniesz INFO, wyświetlany jest inny zestaw informacji, przechodząc przez tekst DLS, siłę sygnału, typ programu, nazwę zespołu, numer kanału/częstotliwość, wskaźnik błędów sygnału, szybkość transmisji/kodek, godzinę i datę.

#### **6.7.1. Pokaz slajdów DAB+**

Dodatkowo DAB+ może również wyświetlać zdjęcia w formie pokazu slajdów transmitowane przez stacje radiowe. Aby przełączyć się na pełny ekran, naciśnij OK. Aby zminimalizować, naciśnij ponownie OK

### **6.8. Nieprawidłowe przycinanie**

Wprowadź, aby usunąć stacje, które są wymienione, ale nie są dostępne. Naciśnij i przytrzymaj Menu, wybierz Przycinanie nieprawidłowe i potwierdź przyciskiem OK.

### **6.9. Dynamiczna kontrola zakresu (DRC)**

Jeśli słuchasz muzyki o wysokim zakresie dynamiki w hałaśliwym otoczeniu, możesz skompresować zakres dynamiki dźwięku. Dzięki temu ciche dźwięki są głośniejsze, a głośne cichsze. Istnieją 3 poziomy kompresji:

- DRC wyłączone brak kompresji. To jest ustawienie domyślne.
- DRC niska średnia kompresja.
- DRC high maksymalna kompresja.

Naciśnij i przytrzymaj MENU, aby wejść do menu, wybierz DRC wybierz wysoki, niski lub wyłączony i OK, aby potwierdzić.

Uwaga: wybrana stacja radiowa musi obsługiwać funkcję DRC.

# **7. Tryb FM**

Tryb radia FM odbiera radio analogowe z pasma FM i wyświetla informacje RDS (Radio Data System).

Aby przejść do trybu FM, naciśnij **14**, wybierz Radio FM i naciśnij OK.

#### **7.1. Wyszukiwanie stacji FM**

Aby wyszukać stację FM, naciśnij OK. Wyświetlacz częstotliwości zaczyna się przesuwać w górę/w dół, gdy DR 895 CD skanuje pasmo FM. Zatrzymuje się, gdy odbiera stację. Możesz nacisnąć ▲/▼ na pilocie, aby ręcznie dostroić stację. Każdy krok porusza się o 0,05 MHz

Strona **13** z **31**

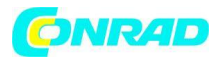

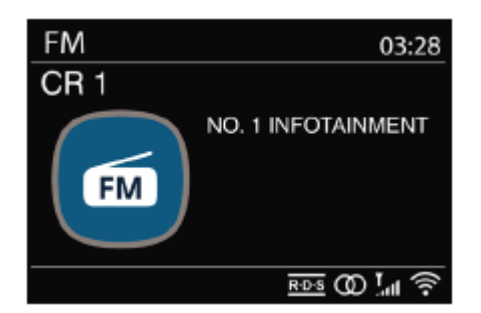

### **7.2. Zaprogramuj stację**

Podczas słuchania stacji FM naciśnij i przytrzymaj (aż otworzy się menu Save to Preset. Wybierz jedno z 40 ustawień wstępnych, aby zapisać aktualnie odtwarzaną stację za pomocą OK. Możesz również łatwo zapisać stację pod określonym numerem pamięci, naciskając i przytrzymując klawisz 1- 10 na pilocie.

# **7.3. Przywołaj stację**

Naciśnij krótko **do**, aby przejść do menu Wywołaj z menu Preset, wybierz żadaną stacie i potwierdź przyciskiem OK. Preset można również przywołać przez krótkie naciśnięcie odpowiadającego mu

klawisza od 1 do 10 na pilocie. Gdy odtwarzana jest zaprogramowana stacja, pokazuje (1, 2, 3, itd.) na dole ekranu.

#### **7.4. Teraz odtwarzane informacje**

Podczas odtwarzania strumienia na ekranie wyświetlana jest jego częstotliwość lub, jeśli dostępne są informacje RDS, nazwa stacji i wszelkie inne informacje RDS, takie jak nazwa programu, utwór, tytuł i dane kontaktowe. Jeśli nie są dostępne żadne informacje, wyświetlana jest tylko częstotliwość. Za każdym naciśnięciem przycisku INFO wyświetlany jest inny zestaw informacji, przewijając tekst RDS, kolejny tekst RDS (typ stacji/programu), częstotliwość i dzisiejszą datę. Transmisje stereo i RDS są oznaczone ikoną u dołu ekranu.

#### **7.5. Ustawienia**

#### **7.5.1. Ustawienia skanowania**

Domyślnie skanowanie FM zatrzymuje się na dowolnej dostępnej stacji. Zmień ustawienia skanowania, aby zatrzymywać się tylko na stacjach o dobrej sile sygnału, wybierz TAK po wybraniu "Tylko silne stacje?".

#### **7.5.2. Ustawienia dźwięku**

Wszystkie stacje stereo są odtwarzane w stereo. W przypadku słabych stacji może to skutkować słabym stosunkiem sygnału do szumu. Aby odtwarzać słabe stacje w mono, wybierz FM>Ustawienia audio: "Słuchaj tylko w mono".

Strona **14** z **31**

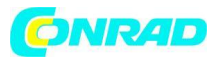

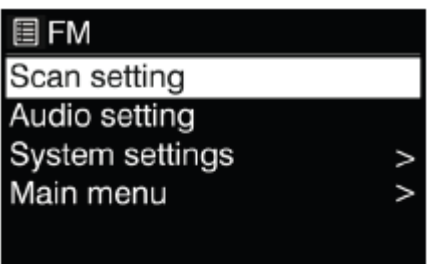

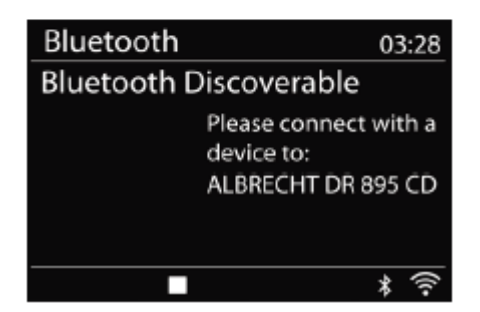

# **8. Tryb Bluetooth**

DR 895 CD może łączyć się z innymi źródłami Bluetooth i odtwarzać ich strumienie audio. Należy pamiętać, że maksymalny zasięg Bluetooth wynosi około 10 metrów, a radio nie jest w stanie połączyć się z innymi zestawami słuchawkowymi Bluetooth, a jedynie ze źródłami, takimi jak

smartfony. Aby przejść do trybu Bluetooth, naciśnij  $\blacksquare$ , aby wybrać Bluetooth i naciśnij OK.

Po wybraniu trybu Bluetooth urządzenie przechodzi w tryb parowania. Włącz smartfon/tablet/inne urządzenie Bluetooth, aby wyszukać radio. Nazwa parowania Bluetooth adaptera radiowego to "DR 895 CD". Jeśli parowanie się powiedzie, na ekranie pojawi się komunikat "Connected" i DR 895 CD rozpocznie odtwarzanie muzyki z Twojego urządzenia. Gdy DR 895 CD czeka na sparowanie, na dole miga ikona Bluetooth. Jeśli parowanie się powiedzie, usłyszysz sygnał dźwiękowy, a ikona Bluetooth stanie się stabilna. Steruj odtwarzaniem muzyki z urządzenia Bluetooth. Aby usunąć sparowanie z DR

895 CD, naciśnij i przytrzymaj MENU i wybierz rozłączenie BT lub naciśnij i przytrzymaj  $\blacksquare$ , aby rozłączyć Bluetooth.

# **9. Tryb CD**

DR 895 CD może odtwarzać płyty audio CD-R/CD-RW w formacie CD-DA, które zostały sfinalizowane\* po zakończeniu nagrywania. Może nie odtwarzać niektórych płyt CD-R/CD-RW z powodu słabego nagrywania i dużej zmienności jakości płyty CD-R/CD-RW.

Strona **15** z **31**

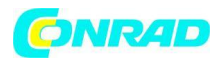

\*Finalizowanie umożliwia odtwarzanie płyty CD-R/CD-RW w odtwarzaczach audio. Dysk, który nie został sfinalizowany, może zawierać informacje dodane za pomocą komputera, ale nie zawsze można je odtworzyć.

Aby przejść do trybu CD, naciśnij **11**, wybierz CD i naciśnij OK

Włóż płytę zadrukowaną stroną do góry. Płyta zostanie załadowana automatycznie. Urządzenie sprawdzi typ płyty CD i załaduje listę utworów. Na wyświetlaczu pojawi się napis "Ładowanie" podczas odczytywania płyty CD, a następnie rozpocznie się odtwarzanie.

# **9.1. Odtwarzanie nagranego dźwięku**

Użyi  $\mathbf{H}$  lub  $\mathbf{H}$ , aby odtworzyć poprzedni lub następny utwór, naciśnii i przytrzymaj  $\mathbf{H}$  lub  $\mathbf{H}$ , aby przewinąć do tyłu lub do przodu.

Naciśnij  $\blacksquare$ , aby wstrzymać utwór. Naciśnij go ponownie, aby wznowić. Naciśnij  $\blacksquare$ , aby zatrzymać utwór.

Aby wyjąć płytę CD, naciśnij  $\triangle$ . Możesz nacisnąć klawisz numeryczny, aby przejść do wybranego utworu.

# **9.2. Powtarzaj/losuj**

Naciśnij przycisk REPEAT/SHUFFLE na pilocie, aby przełączać się między normalnym odtwarzaniem, powtarzać jedno, powtarzać wszystko i odtwarzać losowo.

# **9.3. CD z plikami MP3**

DR 895 CD może odtwarzać płyty CD-R i CD-RW zawierające pliki MP3. W tej sekcji zakłada się, że plik jest równoważny ścieżce CD. Sterowanie odtwarzaniem są takie same jak w "9.1. Odtwarzanie", "9.2. Powtarzaj/mieszaj". Ponadto DR 895 CD umożliwia pomijanie folderów poprzez naciśnięcie ▲ lub ▼ na pilocie. Zostanie odtworzony pierwszy plik z następnego lub poprzedniego folderu, a dodatkowe informacje można wyświetlić, naciskając przycisk INFO.

Płyta CD MP3 nie może zawierać więcej niż 5000 plików i nie więcej niż 8 zagłębień pod folderów. Pliki MP3 powinny być tworzone z częstotliwością próbkowania dźwięku 44,1 kHz (jest to normalne w przypadku plików utworzonych z zawartości audio CD).

Obsługiwane są szybkości transmisji danych MP3 do 320 KBit na sekundę. Urządzenie nie odtwarza plików, które zawierają ochronę DRM (Digital Rights Management). Podczas nagrywania płyt CD-R i CD-RW z plikami audio mogą pojawić się różne problemy, które mogą prowadzić do problemów z odtwarzaniem. Zazwyczaj takie problemy są spowodowane słabym oprogramowaniem do nagrywania lub kodowania dźwięku, ustawieniami sprzętowymi nagrywarki CD w komputerze lub używanym dyskiem CD. Jeśli pojawią się takie problemy, skontaktuj się z obsługą klienta nagrywarki CD lub producenta oprogramowania lub zajrzyj do dokumentacji produktu, aby uzyskać odpowiednie informacje. Podczas tworzenia płyt audio CD należy przestrzegać wszystkich wytycznych prawnych i upewnić się, że prawa autorskie osób trzecich nie są naruszane.

Strona **16** z **31**

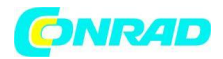

#### **10. Odtwarzacz MP3 USB**

Tryb USB odtwarza pliki audio w formacie MP3 z pamięci USB. Aby przejść do trybu USB, naciśnij **11**, aby wybrać USB i naciśnij OK.

Jeśli już odtwarzasz plik muzyczny, możesz nacisnąć BACK lub ◄ na pilocie zamiast naciskać i przytrzymywać MENU, aby szybko powrócić do ostatnio odwiedzanej gałęzi drzewa menu.

Możesz użyć  $\blacksquare$  lub  $\blacksquare$ , aby odtworzyć poprzedni lub następny utwór, naciśnij i przytrzymaj, aby przewinąć do tyłu lub do przodu.

Naciśnij ▶ aby odtworzyć lub wstrzymać. Naciśnij ■ , aby zatrzymać odtwarzanie i powrócić do listy utworów.

#### **10.1. Odtwarzanie USB**

Odtwarzanie zawartości USB jest analogiczne do odtwarzania płyt MP3 CD, jak opisano w "9.3. Płyta CD z plikami MP3".

Uwaga: port USB służy tylko do odtwarzania muzyki, nie obsługuje funkcji ładowania.

#### **10.2. Powtarzaj/losuj**

Możesz ustawić te opcje, aby powtarzać utwory lub odtwarzać je w kolejności losowej. Aby aktywować powtarzanie lub odtwarzanie losowe, naciśnij odpowiedni przycisk na pilocie.

#### **10.3. Teraz odtwarzane informacje**

Podczas odtwarzania utworu na ekranie wyświetlany jest jego utwór i wykonawca. Dostępny jest również pasek postępu z liczbami, które upłynął i całkowity czas utworu. Aby wyświetlić dalsze informacje, naciśnij INFO. Za każdym naciśnięciem INFO wyświetlany jest inny zestaw informacji, przewijając informacje:

Wykonawca, album, kodek/częstotliwość próbkowania, bufor odtwarzania i dzisiejsza data. Obsługiwana jest okładka albumu utworu z serwera muzycznego, natomiast okładka albumu z USB nie jest obsługiwana.

#### **11. Tryb wejścia Aux**

Tryb Aux-In odtwarza dźwięk z zewnętrznego źródła, takiego jak odtwarzacz MP3. Aby skorzystać z trybu Aux-In:

- Zmniejsz głośność zarówno na DR 895 CD, jak i, jeśli to możliwe, na urządzeniu źródłowym audio.
- Podłącz zewnętrzne źródło dźwięku do gniazda Aux-In 3,5 mm stereo z tyłu.
- Naciśnij , następnie przejdź do Aux-In i naciśnij OK.

• Dostosuj głośność DR 895 CD (i, jeśli to konieczne, urządzenia źródła dźwięku) zgodnie z wymaganiami.

Strona **17** z **31**

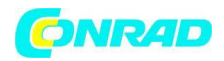

#### **12. Wyłącznik czasowy (zegar)**

Wyłącznik czasowy przełączy DR 895 CD w tryb gotowości po upływie wybranego czasu 15/30/45/60 minut. Aby ustawić wyłącznik czasowy naciśnij i przytrzymaj MENU, przejdź do menu głównego, wybierz Sleep i ustaw czas. Po ustawieniu czasu w lewym dolnym rogu wyświetlacza pojawi się ikona księżyca z pozostałym czasem.

### **13. Alarm**

Istnieją dwa niezależne alarmy budzenia z funkcją drzemki. Każdy alarm można ustawić tak, aby uruchamiał się w określonym trybie. Aby ustawić alarm naciśnij i przytrzymaj MENU przejdź do menu głównego wybierz

Alarmy. Wybierz numer alarmu (1 lub 2), a następnie skonfiguruj następujące parametry:

- Włącz: Wyłączony, Codziennie, Raz, Weekendy lub Dni powszednie
- Czas
- Data: tylko w przypadku wybrania opcji "Raz"
- Tryb: brzęczyk, radio internetowe, DAB, FM lub CD
- Preset: Ostatnio słuchane lub Presets wybranego trybu (nie, gdy wybrany jest brzęczyk)
- Głośność: 0-32

Aby aktywować nowe ustawienia, przewiń w dół i wybierz Zapisz. Ekran pokazuje aktywne alarmy z ikoną w lewym dolnym rogu.

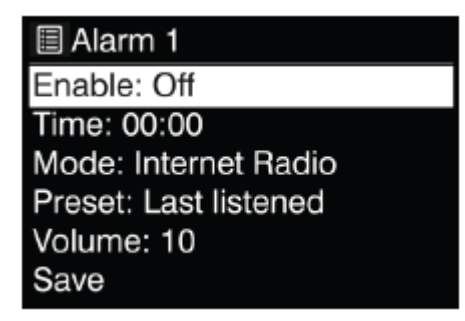

O ustawionej godzinie włączy się alarm. Głośność alarmu zaczyna się na bardzo niskim poziomie i zwiększa się do wybranej głośności w okresie około 30 sekund. Aby aktywować drzemkę, naciśnij dowolny klawisz na urządzeniu lub pilocie z wyjątkiem  $\mathbf 0$ . Możesz zmienić okres drzemki 5/10/15/30, naciskając dowolny klawisz z wyjątkiem  $\mathbf \cup$ . Radio powraca do trybu czuwania na ustawiony okres, z migającą ikoną alarmu i pozostałym czasem. Naciśnij  $\bf{U}$  na urządzeniu lub pilocie, aby wyłączyć alarm.

Uwaga: Gdy wybrany tryb nie jest dostępny, DR 895 CD powraca do Brzęczyka. Podłączenie słuchawek wyłącza głośniki.

Strona **18** z **31**

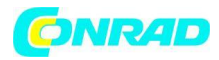

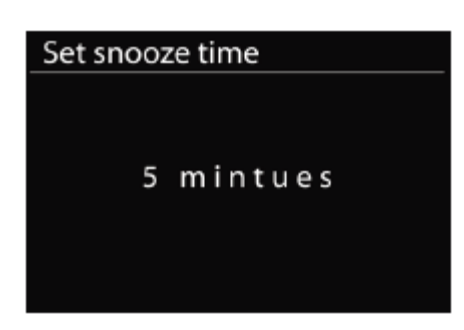

#### **14. Ustawienia systemowe**

Aby wybrać Ustawienia systemowe naciśnij i przytrzymaj MENU przejdź do Ustawienia systemowe i potwierdź OK.

#### **14.1. Wyrównywacz**

Dostępnych jest kilka wstępnie ustawionych trybów EQ: Normalny, Płaski, Jazz, Rock, Film, Klasyczny, Pop i Wiadomości.

Dostępne jest również ustawienie zdefiniowane przez użytkownika; stwórz własny korektor z niestandardowymi ustawieniami basów i wysokich tonów. Naciśnij EQ na pilocie, aby otworzyć Equalizer, każde kolejne naciśnięcie EQ przechodzi do następnego trybu EQ i możesz go natychmiast usłyszeć. Aby potwierdzić tryb EQ, naciśnij OK. Ustawienie domyślne to Normalny.

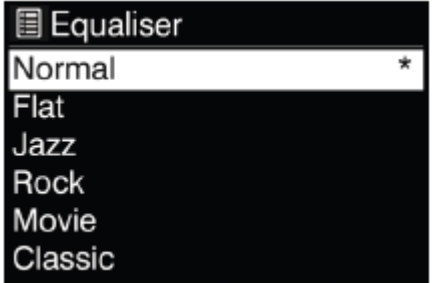

#### **14.2. Sieć 14.2.1. Kreator sieci**

Wejdź, aby wyszukać AP SSID, a następnie wprowadź klucz WEP/WPA lub wybierz Push Button/Pin/Skip WPS, aby połączyć się z siecią bezprzewodową.

#### **1. Skanowanie w poszukiwaniu sieci**

DR 895 CD jest kompatybilny ze wszystkimi popularnymi protokołami sieciowymi i metodami szyfrowania. Wyszukuje dostępne sieci i wyświetla je, abyś mógł wybrać żądaną sieć. Sieci te obsługują funkcję WPS, która ułatwia połączenie z tą siecią. Więcej informacji na następnej stronie. Jeśli sieć nie obsługuje funkcji WPS, w następnym kroku zostaniesz zapytany o klucz szyfrowania sieci. Jeśli obsługuje WPS, zostaniesz poproszony o wybranie metody WPS "Push button" lub "PIN". Możesz też pominąć WPS, aby wprowadzić klucz szyfrowania.

Strona **19** z **31**

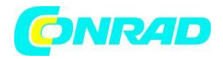

### **2. Standardowa szyfrowana sieć**

Aby wprowadzić klucz sieciowy, użyj pokrętła nawigacyjnego lub przycisków kierunkowych na pilocie, aby przesunąć kursor przez znaki i naciśnij pokrętło lub OK (SCAN) na pilocie, aby potwierdzić. Po wybraniu każdego znaku klucz jest budowany w górnej części wyświetlacza. Aby wybrać "Backspace" (BKSP), "OK" lub "Cancel" za pomocą pokrętła nawigacyjnego, przekręć wybór na "0", a następnie przekręć pokrętło dalej do tyłu.

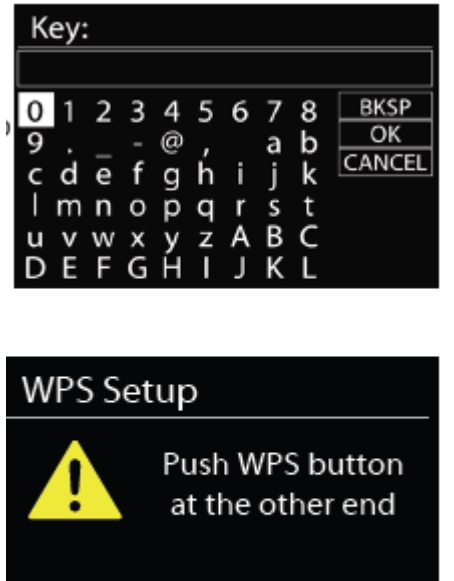

# Press SELECT to continue

#### **3. Zaszyfrowana sieć WPS**

Sieci zaszyfrowane WPS są identyfikowane przez [WPS] na początku nazwy sieci. Użyj jednej z następujących metod połączenia:

• Przycisk "Push"

DR 895 CD monituje o naciśnięcie przycisku połączenia na routerze. Następnie skanuje w poszukiwaniu gotowej sieci Push Button i łączy się.

• PIN

DR 895 CD generuje 8-cyfrowy numer kodu, który należy wprowadzić do routera bezprzewodowego, punktu dostępowego lub zewnętrznego rejestratora.

#### • Pomiń WPS

Wprowadź klucz jak dla standardowej sieci szyfrowanej. Patrz punkt 2 Więcej informacji na temat konfiguracji sieci z szyfrowaniem WPS można znaleźć w instrukcji routera WPS.

#### **4. Zakończenie**

DR 895 CD próbuje połączyć się z wybraną siecią. Pokaże podłączony, jeśli konfiguracja się powiedzie. Jeśli połączenie się nie powiedzie, DR 895 CD powraca do poprzedniego ekranu, aby spróbować ponownie. Naciśnij pokrętło nawigacyjne lub OK na pilocie, aby wyjść z kreatora konfiguracji.

Strona **20** z **31**

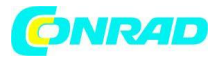

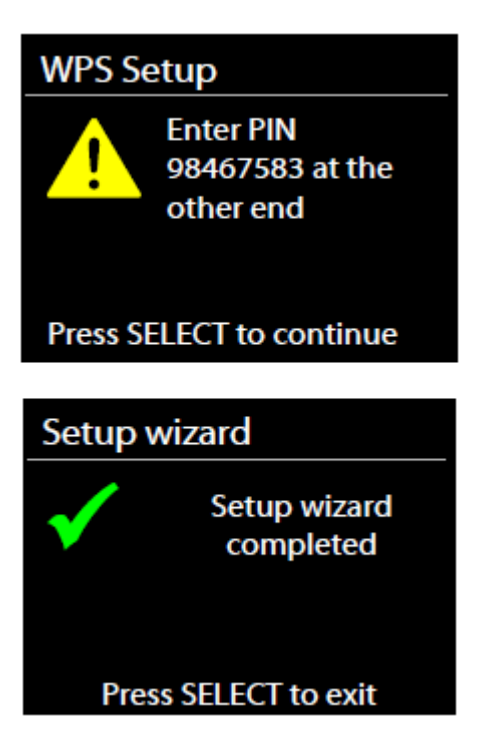

### **14.2.2. Konfiguracja sieci WLAN PBC**

Konfiguracja za pomocą przycisku, służy do podłączenia AP, który obsługuje WPS (Wi-Fi Protected Setup).

### **14.2.3. Ustawienia widoku**

Wyświetl informacje o aktualnie podłączonej sieci: aktywne połączenie, adres MAC, region WLAN, DHCP, SSID, adres IP, maska podsieci, adres bramy, podstawowy DNS i wtórny DNS.

#### **14.2.4. Ustawienia ręczne**

Wybierz połączenie sieciowe i włącz lub wyłącz DHCP (protokół dynamicznej konfiguracji hosta)

# **14.2.5. Zdalna konfiguracja kodu PIN sieci**

Umożliwia zdefiniowanie numeru PIN, który należy wprowadzić, zanim będzie można połączyć się z DR 895 CD zdalnie przez sieć.)

#### **14.2.6. Profil sieci**

DR 895 CD zapamiętuje cztery ostatnie sieci bezprzewodowe, z którymi był połączony, i automatycznie próbuje połączyć się z tą, którą znajdzie. Tutaj możesz zobaczyć listę zarejestrowanych sieci. Możesz usunąć niechciane sieci, obracając i naciskając pokrętło lub OK na pilocie, a następnie wybierając TAK, aby potwierdzić usunięcie.

Strona **21** z **31**

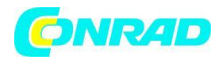

#### **14.2.7. Wyczyść ustawienia sieciowe**

Aby wyczyścić wszystkie ustawienia sieciowe, wybierz TAK i potwierdź przyciskiem OK

#### **14.2.8. Utrzymuj połączenie z siecią**

Jeśli wybierzesz opcję utrzymywania połączenia z siecią, WiFi nie rozłączy się nawet w trybie gotowości. W ten sposób możesz użyć aplikacji UNDOK do wybudzenia radia.

#### **14.3. Data i godzina**

Ustaw godzinę ręcznie lub automatycznie aktualizuj format czasu, strefę czasową i światło dzienne.

#### **14.4. Język**

Domyślnym językiem jest niemiecki. Zmień to według własnych preferencji. Dostępne są następujące języki: angielski, duński, holenderski, fiński, francuski, niemiecki, włoski, norweski, polski, portugalski, hiszpański, szwedzki, turecki.

#### **14.5. Przywrócenie ustawień fabrycznych**

Przywrócenie ustawień fabrycznych powoduje zresetowanie wszystkich ustawień użytkownika do wartości domyślnych, dzięki czemu data i godzina, konfiguracja sieci i ustawienia wstępne zostaną utracone. Jednak zachowana jest aktualna wersja oprogramowania DR 895 CD.

#### **14.6. Aktualizacja oprogramowania**

Od czasu do czasu mogą być tworzone aktualizacje oprogramowania z poprawkami błędów i/lub dodatkowymi funkcjami. Możesz sprawdzać ręcznie lub ustawić DR 895 CD tak, aby sprawdzał okresowo automatycznie (jest to ustawienie domyślne). Jeśli zostanie wykryte nowsze dostępne oprogramowanie, zostaniesz zapytany, czy chcesz kontynuować aktualizację. Jeśli wyrazisz zgodę, nowe oprogramowanie zostanie pobrane i zainstalowane. Po aktualizacji oprogramowania wszystkie ustawienia użytkownika zostają zachowane.

UWAGA: Przed rozpoczęciem aktualizacji oprogramowania upewnij się, że DR 895 CD jest podłączony do stabilnego głównego źródła zasilania. Odłączenie zasilania podczas aktualizacji może trwale uszkodzić urządzenie.

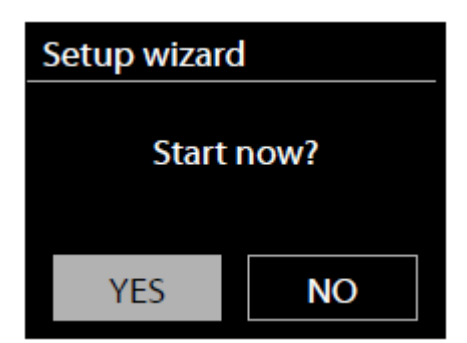

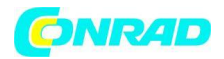

# **14.7. Kreator konfiguracji**

### **14.7.1. Data i godzina**

Format wyświetlania Wybierz 12 lub 24 jako format czasu.

### **14.7.2. Automatyczna aktualizacja**

Czas i datę można aktualizować ręcznie lub automatycznie od

DAB, FM lub Twoja sieć. Automatyczna aktualizacja działa z danymi przesyłanymi przez DAB, FM lub Internet. Zegar jest aktualizowany tylko w odpowiednim trybie, dlatego najlepiej jest wybrać tryb, którego używasz regularnie. DAB i FM wykorzystują sygnały czasu nadawane z transmisją radiową. Sieć wykorzystuje sygnał czasu wysyłany z portalu radia internetowego, gdy znajduje się w dowolnym trybie połączenia z siecią.

### **14.7.3. Strefa czasowa, czas letni**

Ustaw swoją strefę czasową. Jeśli w Twoim kraju obowiązuje czas letni i tak jest, włącz opcję czasu letniego.

### **14.7.4. Aktualizacja ręczna**

Jeśli ustawisz "Bez aktualizacji", kreator poprosi o ręczne ustawienie godziny i daty. Data i godzina są wyświetlane w formacie dd-mm-rrrr (dzień miesiąc-rok) i gg:mm (godzina:minuty). Aktywna wartość miga. Dostosuj każdą wartość za pomocą pokrętła nawigacyjnego lub ▲/▼ na pilocie. Po ustawieniu wartości naciśnij OK lub ◄/►, aby kontynuować ustawianie następnej wartości.

### **14.8. Informacje**

Zobacz wersję oprogramowania i identyfikator radia.

# **14.9. Polityka prywatności**

Tutaj znajdziesz link do aktualnej wersji polityki prywatności. Użyj komputera lub urządzenia mobilnego, aby uzyskać dostęp do wyciągu.

#### **14.10. Podświetlenie**

Możesz zmienić podświetlenie dla poziomu Włączone na Wysokie, Średnie lub Niskie, a dla poziomu Przyciemnienie na Średnie

lub Niski. Dostosuj również czas trwania limitu czasu, po którym radio przełącza się na poziom przyciemnienia po tym, jak nie było

używany.

#### **15. Aplikacja UNDOCK**

Aplikacja jest dostępna na Androida i iPhone'a. UNDOK otwiera następujące możliwości:

• Wygodne zdalne sterowanie radiem w ramach tej samej sieci WiFi za pomocą ekranu dotykowego smartfona. Więcej szczegółowych informacji na temat funkcji aplikacji UNDOK można znaleźć w instrukcji aplikacji.

Strona **23** z **31**

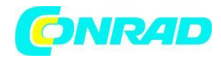

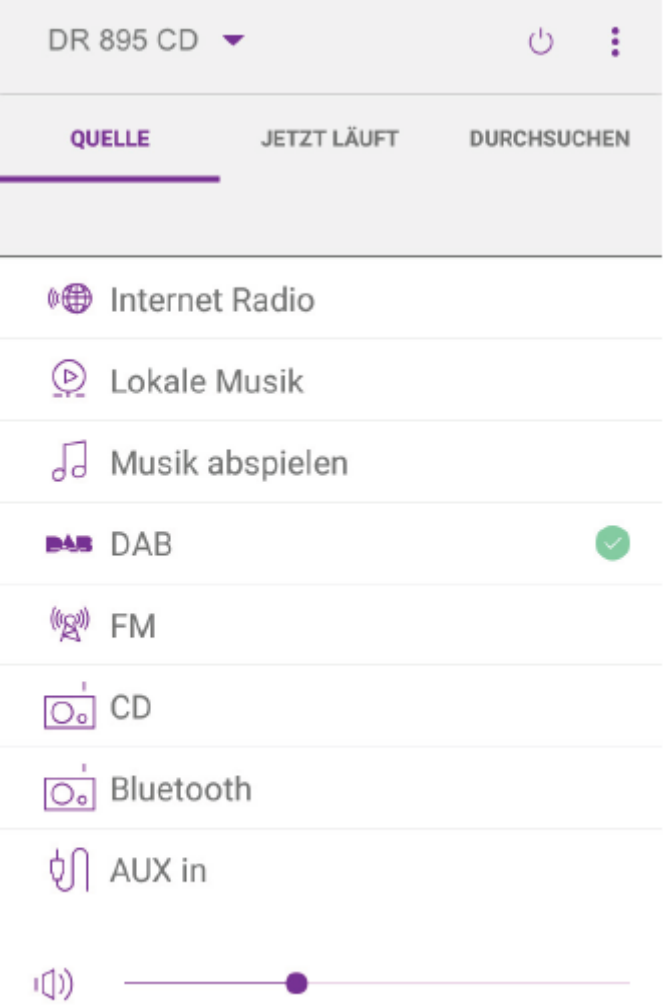

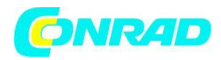

#### **16. Specyfikacje techniczne**

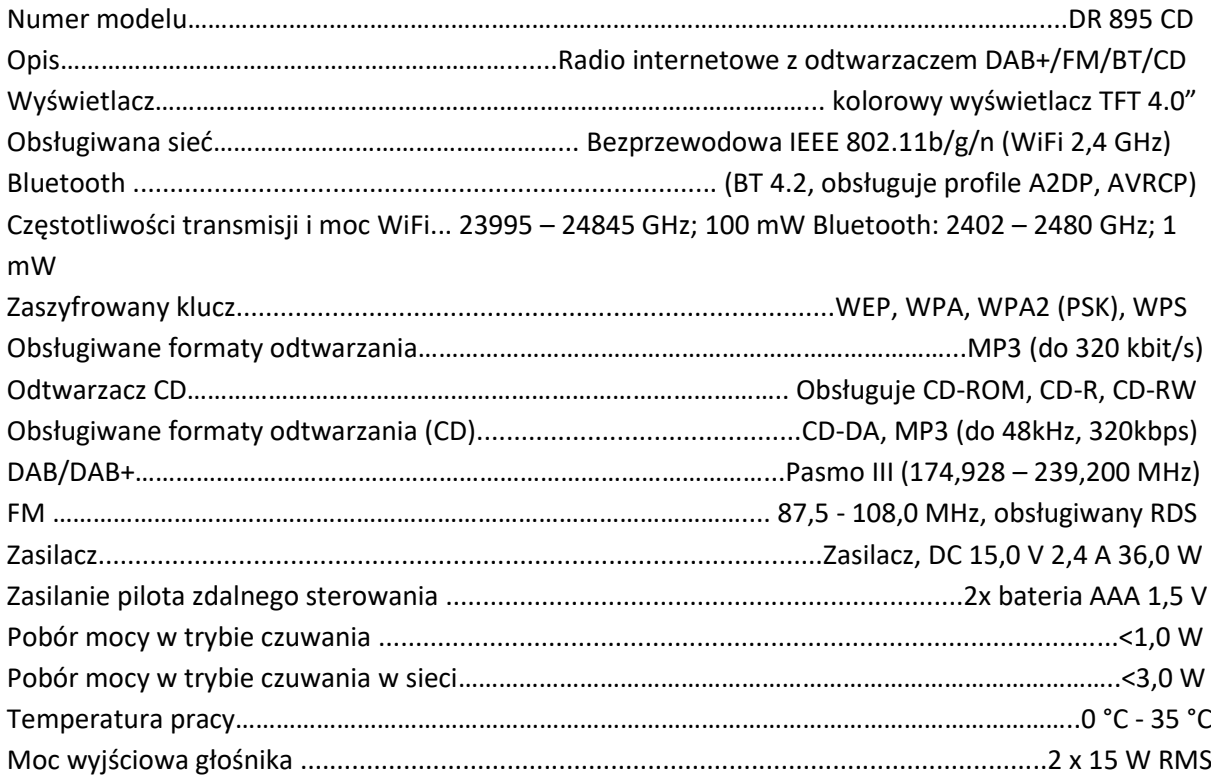

Połączenia:

Gniazdo słuchawkowe 3,5 mm Port USB (tylko do odtwarzania, bez funkcji ładowania) Gniazdo Aux-In 3,5 mm, stereo Gniazdo zasilania DC IN

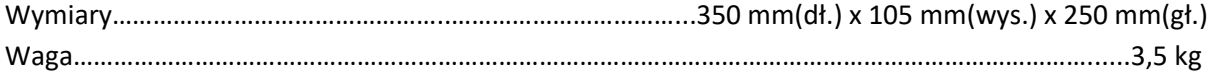

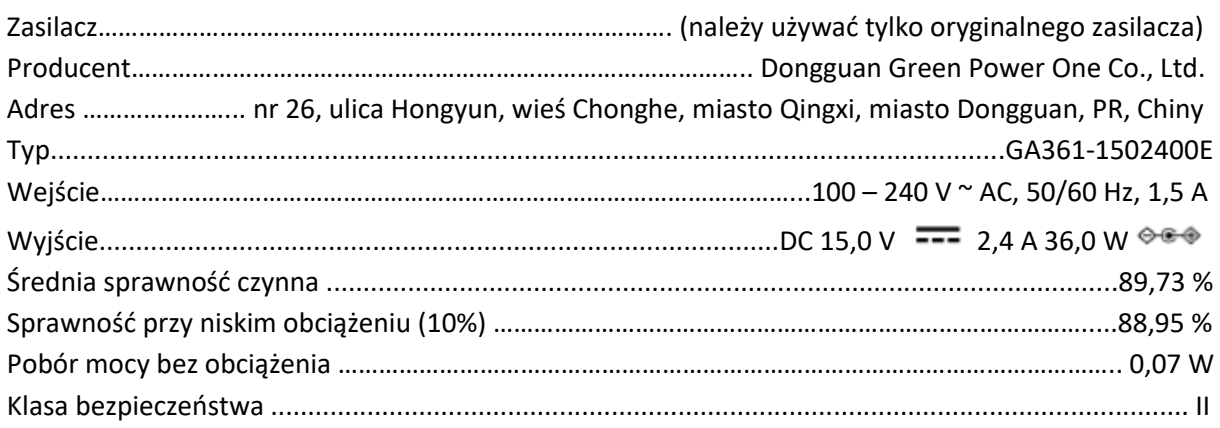

# Strona **25** z **31**

Dystrybucja Conrad Electronic Sp. z o.o., ul. Kniaźnina 12, 31-637 Kraków, Polska Copyright © Conrad Electronic, Kopiowanie, rozpowszechnianie, zmiany bez zgody zabronione. www.conrad.pl

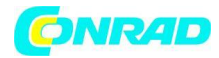

### **17. Rozwiązywanie problemów**

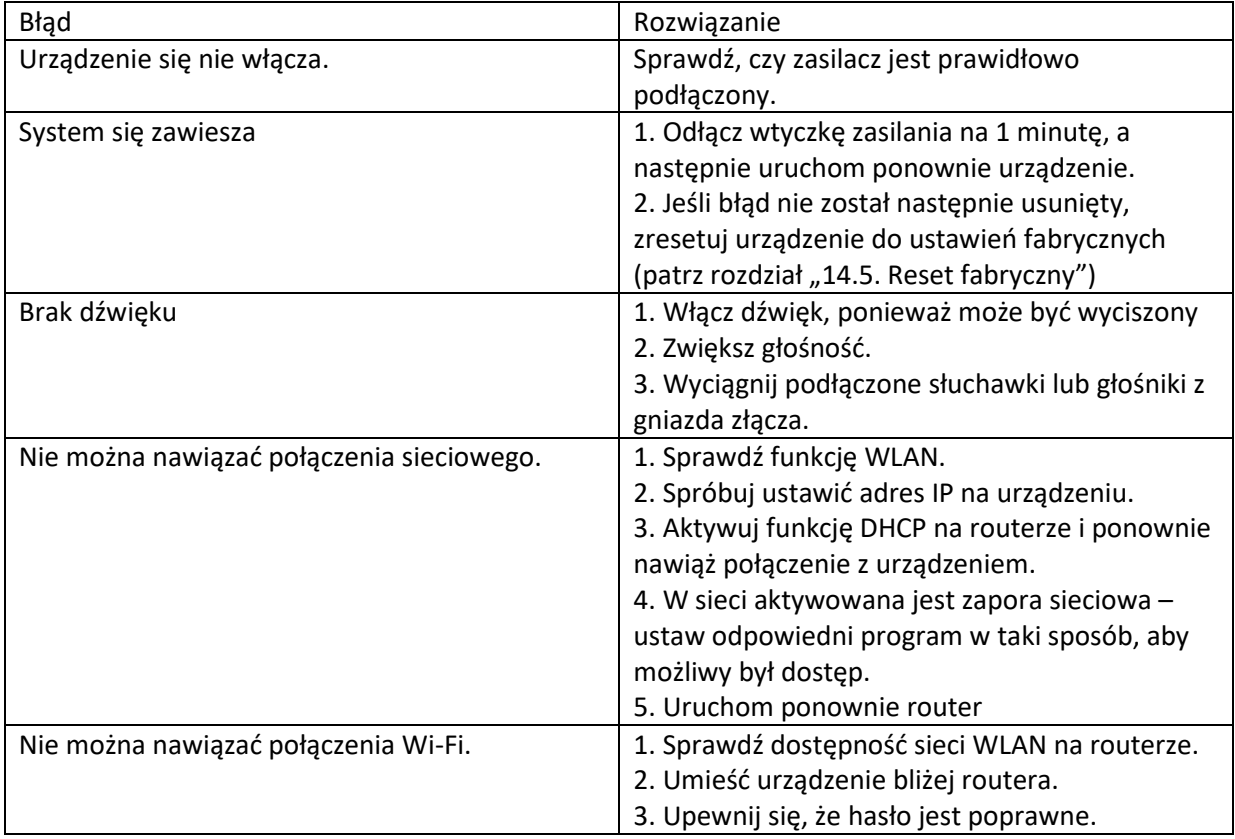

Strona **26** z **31**

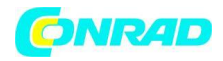

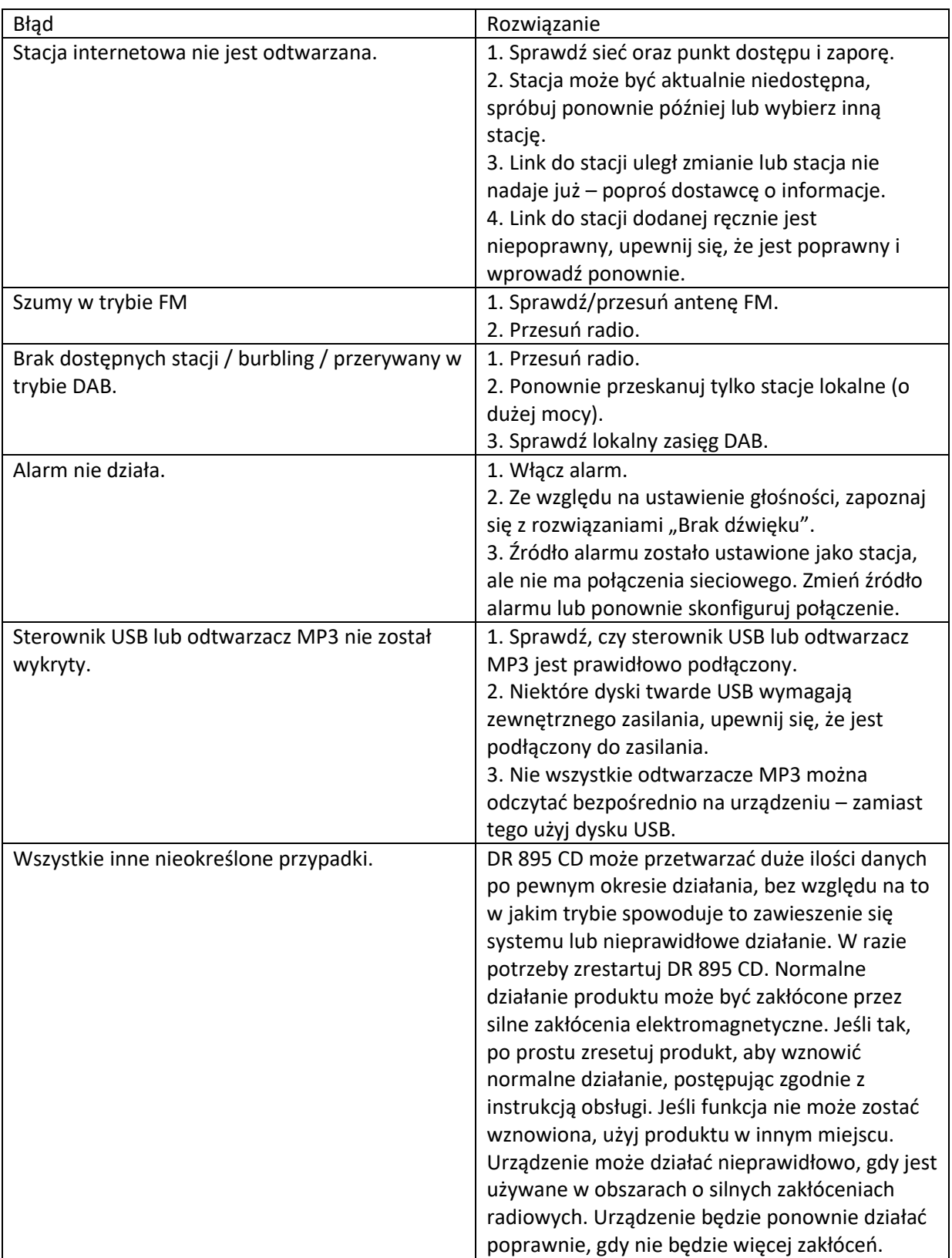

# **18. Instrukcje bezpieczeństwa**

Strona **27** z **31**

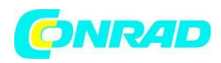

Prosimy o dokładne zapoznanie się z niniejszą instrukcją. Zawierają ważne informacje, które pomogą Ci w jak najlepszym wykorzystaniu Twojego produktu oraz zapewnią bezpieczną i prawidłową instalację oraz eksploatację.

# **Ogólne informacje dotyczące bezpieczeństwa**

• Produkt i wszystkie jego części należy przechowywać poza zasięgiem małych dzieci.

• Nie próbuj otwierać produktu. Ten produkt nie zawiera żadnych części, które mogą być naprawiane przez użytkownika. Nieautoryzowane obchodzenie się z urządzeniem może spowodować jego uszkodzenie i unieważnienie gwarancji.

• Nie używaj radiotelefonu w pobliżu sprzętu medycznego ratunkowego/intensywnej opieki medycznej; jeśli masz założony rozrusznik serca lub podczas burzy z wyładowaniami elektrycznymi.

• Aby uniknąć możliwego uszkodzenia słuchu, nie należy słuchać radia przy wysokim poziomie głośności przez dłuższy czas. Zawsze utrzymuj głośność w rozsądnych granicach.

# **Źródło prądu**

• Używaj wyłącznie zasilacza dostarczonego z produktem. Korzystanie z nieautoryzowanego zasilacza spowoduje unieważnienie gwarancji i może nieodwracalnie uszkodzić produkt.

- Odłącz radio od zasilania podczas burzy.
- Zawsze sprawdzaj, czy całkowicie wyłączyłeś radio, zanim zmienisz lub odłączysz zasilanie.

• W przypadku, gdy jako urządzenie odłączające używana jest wtyczka zasilania lub złącze urządzenia, urządzenie odłączające powinno być łatwo dostępne.

• Jeśli radio nie jest używane przez dłuższy czas, odłącz je od zasilania poprzez wyjęcie wtyczki zasilania. Ma to na celu uniknięcie ryzyka pożaru.

#### **Wilgoć i woda**

• Utrzymuj go w suchym miejscu. Unikaj narażenia na opady atmosferyczne, wilgoć i płyny, które mogą mieć wpływ na obwód produktu.

• Nie pozostawiaj go w niskich temperaturach, ponieważ wewnątrz produktu może gromadzić się wilgoć, co może uszkodzić płytkę drukowaną.

• Nie używaj go w zapylonym środowisku, ponieważ kurz może uszkodzić wewnętrzne elementy elektroniczne i doprowadzić do awarii urządzenia.

#### **Wentylacja**

• Jeśli radio zostanie przeniesione z zimnego do cieplejszego otoczenia, przed uruchomieniem urządzenia pozwól mu przystosować się do nowej temperatury. W przeciwnym razie może to doprowadzić do kondensacji i spowodować nieprawidłowe działanie urządzenia.

• Nie należy blokować ani zakrywać szczelin, otworów lub otworów w produkcie poprzez umieszczanie na miękkich elementach wyposażenia, takich jak dywany, dywaniki lub łóżka, ponieważ mają one zapewnić funkcjonalność i/lub wentylację, aby zapewnić bezpieczne użytkowanie produktu

# Źródła ciepła i płomienie

• Nie pozostawiaj go w wysokich temperaturach, ponieważ urządzenia elektroniczne i plastikowe części mogą ulec deformacji pod wpływem ciepła.

#### Strona **28** z **31**

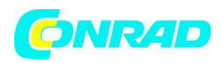

• Trzymaj go z dala od jasnego światła słonecznego lub źródeł ciepła, takich jak kaloryfer.

### **19. Informacje dotyczące gwarancji i recyklingu**

Jesteśmy prawnie zobowiązani do dołączenia informacji dotyczących utylizacji i gwarancji, a także deklaracji zgodności UE z instrukcjami użytkowania w różnych krajach dla każdego urządzenia. Proszę znaleźć te informacje na kolejnych stronach.

#### **2-letnia gwarancja od daty zakupu**

Producent/sprzedawca udziela na ten produkt dwuletniej gwarancji od daty zakupu. Niniejsza gwarancja obejmuje wszystkie awarie spowodowane wadliwymi komponentami lub nieprawidłowymi funkcjami w okresie gwarancyjnym, z wyłączeniem zużycia, takich jak wyczerpane baterie, zarysowania wyświetlacza, uszkodzona obudowa, uszkodzona antena i wady spowodowane skutkami zewnętrznymi, takimi jak korozja, przepięcie spowodowane niewłaściwym zewnętrzne zasilanie lub użycie nieodpowiednich akcesoriów. Gwarancja nie obejmuje również wad powstałych w wyniku użytkowania niezgodnego z przeznaczeniem. W sprawie roszczeń gwarancyjnych prosimy o kontakt z lokalnym sprzedawcą. Sprzedawca naprawi lub wymieni produkt lub przekaże go do autoryzowanego centrum serwisowego. Możesz również skontaktować się bezpośrednio z naszym partnerem serwisowym. Do produktu dołącz dowód zakupu i jak najdokładniej opisz usterkę.

### **19.1. ZSEE i recykling**

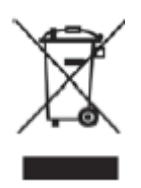

Prawo europejskie nie zezwala już na wyrzucanie starych lub wadliwych urządzeń elektrycznych lub elektronicznych wraz z odpadami domowymi. Zwróć produkt do miejskiego punktu zbiórki w celu recyklingu, aby go zutylizować. System ten jest finansowany przez przemysł i zapewnia przyjazną dla środowiska utylizację i recykling cennych surowców.

19.2. Adres Serwisu i Infolinia Techniczna (dla urządzeń sprzedawanych w Niemczech) Alan Electronics GmbH

Strona **29** z **31**

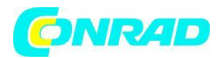

**www.conrad.pl**

Usługa Daimlerstraße 1g D – 63303 Dreieich Niemcy

Skontaktuj się z naszą infolinią serwisową pod numerem +49 (0) 6103 9481 66 (regularne koszty niemieckiej sieci stacjonarnej) lub e-mailem service@albrecht-midland.de

# **Deklaracja zgodności**

 $\epsilon$ 

Niniejszym Alan Electronics GmbH oświadcza, że urządzenie radiowe typu DR 895 CD jest zgodne z dyrektywą 2014/53/UE. Pełny tekst deklaracji zgodności UE jest dostępny pod następującym adresem internetowym: www.alan-electronics.de/download.aspx

# **Informacje dotyczące utylizacji**

**a)Produkt**

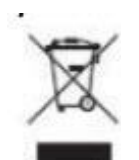

Urządzenie elektroniczne są odpadami do recyclingu i nie wolno wyrzucać ich z odpadami gospodarstwa domowego. Pod koniec okresu eksploatacji, dokonaj utylizacji produktu zgodnie z odpowiednimi przepisami ustawowymi. Wyjmij włożony akumulator i dokonaj jego utylizacji oddzielnie

Strona **30** z **31**

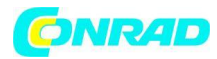

#### **b) Akumulatory**

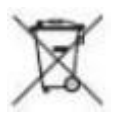

Ty jako użytkownik końcowy jesteś zobowiązany przez prawo (rozporządzenie dotyczące baterii i

akumulatorów) aby zwrócić wszystkie zużyte akumulatory i baterie. Pozbywanie się tych elementów w odpadach domowych jest prawnie zabronione. Zanieczyszczone akumulatory są oznaczone tym symbolem, aby wskazać, że unieszkodliwianie odpadów w domowych jest zabronione. Oznaczenia dla metali ciężkich są następujące: Cd = kadm, Hg = rtęć, Pb = ołów (nazwa znajduje się na akumulatorach, na przykład pod symbolem kosza na śmieci po lewej stronie).

**[http://www.conrad.pl](http://www.conrad.pl/)**

Strona **31** z **31**